**All rights reserved. This document contains proprietary and confidential material, and is only for use by licensees of the SyncSort proprietary software system.**

## **performance PROVEN**

# **PROC SYNCSORT**

## **Installation and Use Guide Release 2.3**

SI-1502-6G

#### $\ensuremath{\mathbb{C}}$  Syncsort Incorporated, 2004

All rights reserved. This document contains proprietary and confidential material, and is only for use by licensees of the SyncSort proprietary software system. This publication may not be reproduced in whole or in part, in any form, except with written permission from Syncsort Inc.

SyncSort is a trademark of syncsort Incorporated. All other company and product names used herein may be the trademarks of their respective companies.

## **Table of Contents**

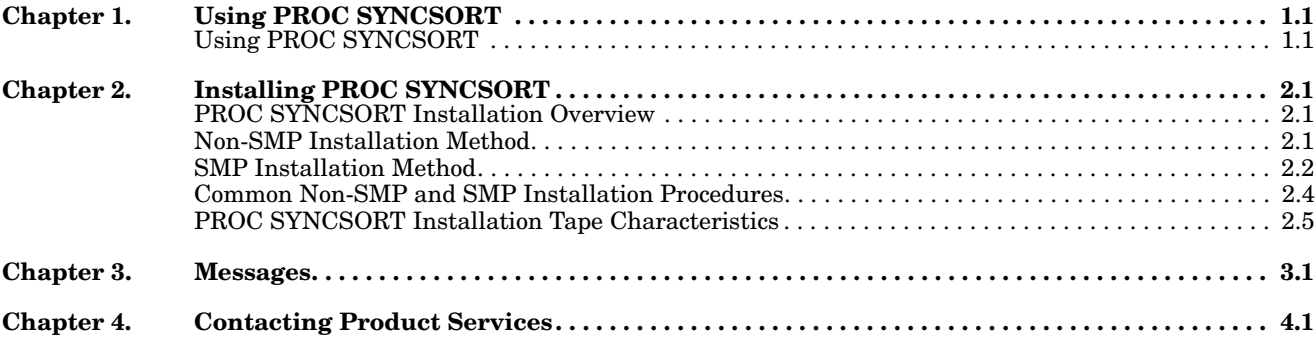

## <span id="page-4-0"></span>**Chapter 1. Using PROC SYNCSORT**

PROC SYNCSORT is a high-performance sort procedure that provides a direct interface between the SAS® system and SyncSort for z/OS and SyncSort MVS. PROC SYNCSORT can replace PROC SORT in any SAS job stream, significantly reducing the resources required for sorting within SAS applications.

#### <span id="page-4-1"></span>**Using PROC SYNCSORT**

PROC SYNCSORT is a functional replacement for the SAS SORT procedure. It functions exactly like PROC SORT.

For complete information concerning the use of PROC SORT, refer to "The SORT Procedure" chapter of the *SAS User's Guide* or the *SAS Procedures Guide*.

PROC SYNCSORT is designed to run transparently. The SAS-provided statement PROC SORT automatically runs PROC SYNCSORT, and no changes to SAS jobs are necessary.

It is important that the region size for the SAS job conforms to SAS requirements. If the region is too small, SyncSort issues a message (WER747I) and retries the sort execution. In this situation, performance cannot be optimized. An adequate region size ensures that SyncSort can use its high performance techniques.

When executing PROC SYNCSORT, use SAS language statements and/or options rather than SyncSort control statements or parameters specified in a data set defined by the \$ORTPARM DD statement. Use of SyncSort options in \$ORTPARM is not compatible with PROC SYNCSORT.

## <span id="page-6-0"></span>**Chapter 2. Installing PROC SYNCSORT**

#### <span id="page-6-1"></span>**PROC SYNCSORT Installation Overview**

You may install PROC SYNCSORT using either the Non-SMP or SMP method.

This chapter has separate sections that explain Non-SMP and SMP installation methods as well as a section that explains steps common to both installation procedures.

#### <span id="page-6-2"></span>**Non-SMP Installation Method**

To install PROC SYNCSORT using the Non-SMP method, do the following steps.

1. Use the JCL in [Figure 1](#page-7-1) to load two files from the installation tape. The first file contains sample JCL. The second file is an intermediate load module library.

In [Figure 1](#page-7-1), edit the lines in *bold italics*. You may have to modify additional lines to meet your site's standards.

```
// JOB
//STEP EXEC PGM=IEBCOPY
//SYSPRINT DD SYSOUT=*
//IN#1 DD DISP=SHR,
// DSN=SYNSRT.SAMPLE.JCL,
// UNIT=CART,VOL=SER=SSIQ23,LABEL=(11,SL)
//IN#2 DD DISP=SHR,
// DSN=SYNSRT.PSS.MODLIB,
// UNIT=CART,VOL=SER=SSIQ23,LABEL=(12,SL)
//OUT#1 DD DISP=(,CATLG),
// DSN=your.SYNCSORT.PSS.SAMPJCL,
// UNIT=SYSDA,SPACE=(6320,(20,1,1))
//OUT#2 DD DISP=(,CATLG),
// DSN=your.SYNCSORT.PSS.MODLIB,
// UNIT=SYSDA,SPACE=(6144,(210,1,3))
//SYSUT3 DD UNIT=SYSDA,SPACE=(80,(12,1))
//SYSIN DD *
 COPY INDD=IN#1,OUTDD=OUT#1
 COPY INDD=IN#2,OUTDD=OUT#2
/*
```
*Figure 1. Sample JCL to Unload PROC SYNCSORT Installation Tape*

<span id="page-7-1"></span>**Note:** The input tape data set names SYNSRT.SAMPLE.JCL and SYNSRT.PSS.MODLIB are 17 characters long. This lets you prefix the data set names with any qualifier required to satisfy your security system.

The procedures (PS23ALLC and PS23INST) referenced in the steps below are members in the sample JCL data set. Comments within each member indicate the lines that you may need to change and the information you may need to supply.

- 2. To allocate the libraries needed for PROC SYNCSORT load modules, edit and submit PS23ALLC.
- 3. To link edit the PROC SYNCSORT load modules, edit and submit PS23INST.
- 4. Refer to ["Common Non-SMP and SMP Installation Procedures"](#page-9-0) for the steps needed to complete the installation.

#### <span id="page-7-0"></span>**SMP Installation Method**

The PROC SYNCSORT Release 2.3 FMIDs are BSSIK23 for SAS Releases 6.08 and 6.09, BSSIG23 for SAS Releases 8.0 and 8.1, BSSII23 for SAS Release 8.2, and BSSIQ23 for SAS Release 9.1.

The procedure in this section provides instructions for installing into new SMP zones. If you wish to install PROC SYNCSORT Release 2.3 into existing SMP zones that already contain an earlier version of PROC SYNCSORT, some steps in the procedure must be skipped.

To install PROC SYNCSORT using SMP, do the following steps.

1. Use the sample JCL in [Figure 2](#page-8-0) below to load the PROC SYNCSORT sample JCL data set from the installation tape.

In [Figure 2](#page-8-0) below, edit the line in *bold italics*. You may have to modify additional lines to meet your site's standards.

```
// JOB
//IEBCOPY EXEC PGM=IEBCOPY
//SYSUT1 DD DISP=SHR,
// DSN=SYNSRT.SAMPLE.JCL,
// UNIT=CART,VOL=SER=SSIQ23,LABEL=(10,SL)
//SYSUT2 DD DISP=(,CATLG),
// DSN=your.SYNCSORT.PSS.SAMPJCL,
// UNIT=SYSDA,SPACE=(6320,(30,1,2))
//SYSUT3 DD UNIT=SYSDA,SPACE=(80,(9,1))
//SYSPRINT DD SYSOUT=*
//SYSIN DD DUMMY
```
*Figure 2. Sample JCL to Unload PROC SYNCSORT Installation Tape*

<span id="page-8-0"></span>**Note:** The sample JCL data set name SYNSRT.SAMPLE.JCL is 17 characters long. This lets you prefix the data set name with any qualifier required to satisfy your security system.

All the procedures (PS23ALOC, PS23ALOE, PS23INIT, PS23DDEF, PS23RECE, PS23APLY, and PS23ACPT) referenced in the steps below are members in the sample JCL data set. Comments within each member indicate the lines that you may need to change and the information you may need to supply.

- 2. To allocate the target libraries needed for the PROC SYNCSORT load modules, edit and submit PS23ALOC.
- 3. To allocate the SMP/E libraries needed for the PROC SYNCSORT installation, edit and submit PS23ALOE.
- 4. To initialize the zones in the CSI data set, edit and submit PS23INIT.
- 5. To add DDDEFs to the zones in the CSI data set, edit and submit PS23DDEF.
- 6. To RECEIVE the PROC SYNCSORT functions, edit and submit PS23RECE.
- 7. To APPLY the PROC SYNCSORT functions, edit and submit PS23APLY.
- 8. To ACCEPT the PROC SYNCSORT functions, edit and submit PS23ACPT.
- 9. Refer to ["Common Non-SMP and SMP Installation Procedures"](#page-9-0) below for the steps needed to complete the installation.

#### <span id="page-9-0"></span>**Common Non-SMP and SMP Installation Procedures**

1. The following applies to SAS 6.08 and SAS 6.09 users only*.* If you use SAS 6.08 or SAS 6.09, you must edit and submit member PS23Z608. This member copies a SAS module into the PROC SYNCSORT LINKLIB where the module is renamed and zapped. The original SAS module is left unchanged. Comments within the member indicate the lines that you may need to change and the information you may need to supply.

**Note:** If you are performing an SMP installation, note that this step is being performed outside of SMP.

2. Release 2.3 of PROC SYNCSORT is compatible with Releases 6.08, 6.09, 8.0, 8.1, 8.2, and 9.1 of the SAS System. Depending on the characteristics of your system, you should choose one of the two methods described below for putting PROC SYNCSORT into production.

#### **Method 1**

In Method 1, you modify your installation's SAS catalogued procedure and/or CLIST to include a definition for the DDname SASLIB. The data set accessed through this DDname must be the PROC SYNCSORT library for the appropriate release.

If the definition for SASLIB already exists, modify it to include the PROC SYNCSORT library as one of its concatenations. Since SAS always searches the libraries accessed through SASLIB before searching any other libraries (for example, STEPLIB, JOBLIB), all PROC SORT applications will execute PROC SYNCSORT.

If you added the PROC SYNCSORT library to an already existing SASLIB DD, you must insure that none of the libraries accessed in that SASLIB before the PROC SYNCSORT library contains the PROC SORT module. To do this, you must do one of the following.

- Search the existing libraries, and, if PROC SORT is found, concatenate the PROC SYNCSORT library before the library containing PROC SORT. The PROC SORT module is called SASSORT.
- Specify the PROC SYNCSORT library as the first library in the SASLIB DD concatenation.

#### **Method 2**

In Method 2, you modify your installation's SAS catalogued procedure and/or CLIST to concatenate the PROC SYNCSORT library ahead of the SAS product library.

The SAS product library is normally accessed through the STEPLIB DDname, but it may occur anywhere in the standard operating system search sequence.

- **STEPLIB**
- JOBLIB
- LPA
- LNKLST

There is a different PROC SYNCSORT library required to run PROC SYNCSORT for each release of SAS. However, you may put only one PROC SYNCSORT library in LNKLST. Therefore, if you need to run PROC SYNCSORT under multiple SAS releases concurrently, you must use STEPLIB or JOBLIB for the additional libraries.

You must refresh the LLA when you install a PROC SYNCSORT library in the LNKLST. Do not install any PROC SYNCSORT libraries in the LPA.

If the PROC SYNCSORT library is not concatenated ahead of the SAS product library, the original PROC SORT module is executed.

#### <span id="page-10-0"></span>**PROC SYNCSORT Installation Tape Characteristics**

The PROC SYNCSORT installation tape contains standard labels. The first file on the tape was placed on the tape with IEBGENER. All the other files were placed using IEBCOPY.

The data set name of the first tape file is SMPMCS. All other tape files have names with a high-level qualifier of SYNSRT.

### <span id="page-12-0"></span>**Chapter 3. Messages**

All messages issued by PROC SYNCSORT have the form:

#### WERnnnx Message text

where nnn is the message number and x may be any of the letters A through I. The interpretation of the suffix letter, x, is given below.

**A (action) message** indicates a critical error condition: PROC SYNCSORT terminates in order to allow the user to correct the  $error(s)$  so that a successful sort may be run.

#### *Example* **WER765A DYNALLOC ERROR OCCURRED: RC=n.**

**I (informational) messages** document decisions internal to the sort as well as PROC SYNCSORT's response to error conditions that are not severe enough to warrant sort termination.

#### *Examples* **WER749I NO OBSERVATIONS TO BE SORTED**

The following messages may be issued by PROC SYNCSORT:

#### **WER700A PROC SYNCSORT UNSUPPORTED FUNCTION. RETRY|NORETRY IN EFFECT.** EXPLANATION: SyncSort's high performance technique could not be used during this invocation by PROC SYNCSORT. This may be due to a small region size or the generation of an unsupported SyncSort statement syntax. If the RETRY option of PROC SYNCSORT is in effect, SyncSort will be reinvoked using a less efficient E15-E35 interface. If

the RETRY option is not in effect, the PROC SYNCSORT execution will be terminated.

#### **WER712A NO MORE SPACE COULD BE OBTAINED ON THE OUTPUT FILE.**

EXPLANATION: Additional space was required to contain the sorted output but none could be allocated in the output data set. The data set may have reached its limit of 16 extents, or there may be no more space on the DASD volume.

ACTION: Increase primary or secondary space allocation for the data set, or free up some space on the DASD volume.

#### **WER720I PROCESSING ERROR DETECTED. ATTEMPTING TO RECOVER.**

EXPLANATION: PROC SYNCSORT's ESTAE recovery routine has been invoked as a result of an error condition either in PROC SYNCSORT or in SyncSort. An attempt is being made to recover from the error and complete the sort.

ACTION: Subsequent messages will indicate the success or failure of the recovery process. PROC SYNCSORT's DEBUG facility is automatically enabled and will print relevant information about the error and subsequent processing.

#### **WER721A RECOVERY UNSUCCESSFUL. CALL YOUR SYNCSORT REPRESENTATIVE.**

EXPLANATION: PROC SYNCSORT's attempt to recover from an error condition has failed. The sort will be terminated.

ACTION: In the U.S and Canada, call SyncSort Product Services directly at (201) 930-8260. Elsewhere, call your SyncSort support representative.

#### **WER722I RECOVERY SUCCESSFUL. PROCESSING CONTINUES.**

EXPLANATION: PROC SYNCSORT's attempt to recover from an error condition was successful. The sort continues processing.

ACTION: The recovery was successful. However, the initial problem needs to be detected and corrected. In the U.S and Canada, call Sync-Sort Product Services directly at (201) 930-8260. Elsewhere, call your SyncSort support representative.

#### **WER723A PROCESSING ERROR DETECTED. CALL YOUR SYNCSORT REPRESENTATIVE.**

EXPLANATION: PROC SYNCSORT's ESTAE recovery routine has been invoked as a result of an error condition either in PROC SYNCSORT or in SyncSort. Adverse conditions prohibit a recovery attempt. The sort has terminated. PROC SYNCSORT's DEBUG facility has been automatically enabled and will print relevant information about the error.

ACTION: In the U.S and Canada, call SyncSort Product Services directly at (201) 930-8260. Elsewhere, call your SyncSort support representative.

#### **WER724A INSUFFICIENT STORAGE FOR INITIALIZATION. CALL YOUR SYNCSORT REPRESENTATIVE.**

EXPLANATION: PROC SYNCSORT could not obtain sufficient main storage above the 16M line for data areas necessary for its initialization.

ACTION: In the U.S and Canada, call SyncSort Product Services directly at (201) 930-8260. Elsewhere, call your SyncSort support representative.

#### **WER725A INSUFFICIENT STORAGE TO BUILD SORT CONTROL STATEMENTS. RAISE REGION.**

EXPLANATION: PROC SYNCSORT could not obtain sufficient virtual storage to build the SORT control statements. ACTION: Increase the region size.

#### **WER727A SORT CONTROL STATEMENTS GENERATION ERROR: RC=n. CALL YOUR SYNCSORT REPRESENTATIVE.**

EXPLANATION: An error occurred while generating SyncSort control statements.

ACTION: In the U.S and Canada, call SyncSort Product Services directly at (201) 930-8260. Elsewhere, call your SyncSort support representative.

#### **WER739A NO statement name FIELDS SPECIFIED.**

EXPLANATION: No variable names were listed on the indicated statement.

ACTION: Specify at least one variable name on the statement.

#### **WER740A OPTIONS option name 1 AND option name 2 CONFLICT.** EXPLANATION: The options specified are mutually exclusive. ACTION: Review the options and respecify appropriately.

**WER744A CONFLICT BETWEEN SYNCSORT AND PROC SYNCSORT MAINTENANCE LEVELS, VERIFY LIBRARIES.**

> EXPLANATION: Maintenance has been applied to either PROC SYNCSORT or SyncSort, but not to both when maintenance to both is required.

> ACTION: Check the libraries containing PROC SYNCSORT and SyncSort, and apply the required level of maintenance to each.

#### **WER746I PROC SYNCSORT sort-technique-name SORT SELECTED.** EXPLANATION: Informational message. PROC SYNCSORT selected the indicated sort technique for performing the sort.

#### **WER747A UNSUCCESSFUL SORT - reason.**

EXPLANATION: SyncSort has terminated unsuccessfully. This may be due to insufficient SORTWK space, insufficient main memory, or other causes.

ACTION: Inspect the sort messages generated by SyncSort to the SYSOUT data set and take appropriate corrective action.

#### **WER747I UNSUCCESSFUL SORT - ATTEMPTING TO PERFORM SORT AGAIN.**

EXPLANATION: SyncSort's high-performance technique could not be used. The sort request will be "retried" using a less efficient technique. ACTION: Raising the amount of storage available for SyncSort to use will normally allow SyncSort's high-performance technique to execute.

#### **WER748A ERROR DURING PARSING OF PROC SYNCSORT STATEMENT. CHECK SYNTAX.**

EXPLANATION: The PROC SYNCSORT statement contains one or more errors as indicated.

ACTION: Correct error(s) and rerun job.

#### WER749I NO OBSERVATIONS TO BE SORTED.

EXPLANATION: Either the DATA file contained no observations or the setting of the SAS OBS and FIRSTOBS options dictated that no observations be sorted.

ACTION: Look for and correct any errors in your SAS program prior to PROC SYNCSORT that may have caused SAS to set OBS=0.

#### **WER750I END PROC SYNCSORT. (RETRY SUCCESSFUL.) Rr.r m BATCH nnnn.**

EXPLANATION: Informational message. PROC SYNCSORT has successfully completed. If the completion was the result of a retry, this will be indicated. The current release  $(r,r)$  and maintenance level  $(m)$  of PROC SYNCSORT are also indicated. The batch number of the PROC SYNCSORT maintenance tape most recently applied is also displayed.

ACTION: If the completion was the result of a retry, raising the amount of storage available for SyncSort's use may cause SyncSort's high-performance technique to execute.

#### **WER755A SAS routine name ERROR ENCOUNTERED. FUNCTION CODE=n,RC=m (HEX).**

EXPLANATION: The SAS-provided routine indicated in the message did not complete successfully when called to perform the desired function.

ACTION: Check the corresponding message which appears on the SAS LOG data set to determine the cause of the error.

#### **WER756A I/O ERROR SYNADAF error message.**

EXPLANATION: An I/O error occurred while processing the PROC SYNCSORT parameter data set specified by the \$\$PSPARM DD statement. The SYNADAF message text specifies the nature of the error. ACTION: In most cases the text will be self-explanatory. Correct the error on this basis and resubmit the job. If the problem persists, call your SyncSort support representative. In the U.S. and Canada, call SyncSort Product Services directly at (201) 930-8260. Elsewhere, call your SyncSort support representative.

#### **WER757A PROC SYNCSORT MODULE: module-name NOT FOUND IN ANY ACCESSED LIBRARY.**

EXPLANATION: The indicated PROC SYNCSORT module could not be located in any of the accessed libraries.

ACTION: Check the PROC SYNCSORT library to see if it contains the specified module. If not, install the module again. In the U.S and Canada, call SyncSort Product Services directly at (201) 930-8260. Elsewhere, call your SyncSort support representative.

#### **WER758A OPEN FAILED FOR LIBRARY: library-name. CHECK LIBRARY ACCESS.**

EXPLANATION: The indicated library could not be opened by PROC SYNCSORT.

ACTION: Make sure that the library can be opened. For example, try using a file editor to browse the library.

#### **WER759A BLDL FAILED FOR LIBRARY: library-name. RAISE REGION OR CHECK LIBRARY ACCESS.**

EXPLANATION: PROC SYNCSORT encountered a BLDL failure for the indicated library. When attempting to perform a BLDL for the library identified, an error occurred.

ACTION: The cause of the error is either insufficient virtual storage or a permanent I/O error on the library.

#### **WER760A ATTEMPT TO LOAD PROC SYNCSORT MODULE: modulename FROM LIBRARY: library-name FAILED.**

EXPLANATION: The indicated PROC SYNCSORT module could not be loaded from the specified library.

ACTION: Check that the PROC SYNCSORT module attributes are set so that the module can be loaded. If not, install the module again. In the U.S and Canada, call SyncSort Product Services directly at (201) 930- 8260. Elsewhere, call your SyncSort support representative.

#### **WER761A SYNCSORT LOAD MODULE NOT FOUND. VERIFY ACCESS TO SYNCSORT LIBRARY.**

EXPLANATION: PROC SYNCSORT was unable to locate the SyncSort load module.

ACTION: Make sure you are accessing the library in which SyncSort resides.

#### **WER762A INCOMPATIBLE MAINTENANCE LEVELS: SYNCSORT Rr.r TPFn PROC SYNCSORT Rr.r.**

EXPLANATION: The SyncSort product is not at the correct release or maintenance level required to execute the indicated PROC SYNCSORT release.

ACTION: Make sure that you are accessing the specified release of SyncSort. If necessary, install the specified release.

#### **WER763A INDEXED DATA SET CANNOT BE SORTED IN PLACE UNLESS THE FORCE OPTION IS USED.**

EXPLANATION: The input data set has one or more indexes defined on it, and no target data set was specified for the sorted output.

ACTION: Specify the FORCE option to replace the input data set, and delete all indexes which exist for it.

#### **WER764A OPTIONS PROCESSING ERROR: RC=n. CALL YOUR SYNCSORT REPRESENTATIVE.**

EXPLANATION: PROC SYNCSORT encountered an internal error while processing HOST SORT options.

ACTION: In the U.S. and Canada, call SyncSort Product Services directly at (201) 930-8260. Elsewhere, call your SyncSort support representative.

#### **WER765A DYNALLOC ERROR OCCURRED: RC=n.**

EXPLANATION: An error occurred while attempting to dynamically allocate the data set specified for writing SORT messages.

ACTION: See either IBM publication *z/OS MVS Programming: Authorized Assembler Services Guide SA22-7608* or *OS/390 V2R10.0 MVS Authorized Assembler Service Guide GC28-1763.*

**WER766A INPUT DATA SET SUBSET SPECIFIED BY USING THE FIRSTOBS OPTION, OBS OPTION, OR WHERE CLAUSE CANNOT REPLACE INPUT DATA SET UNLESS THE FORCE OPTION IS USED.**

> EXPLANATION: Only a subset of the input data set has been selected for sorting and no target data set was specified for the sorted output.

> ACTION: If you do not want to replace the input data set with a subset, then specify an output data set. If you want to replace the input data set with a subset, you must use the FORCE option.

#### **WER767I INITIALIZATION PROCESSING ERROR: RC=n. ATTEMPTING RECOVERY.**

EXPLANATION: Informational message. PROC SYNCSORT encoun-

tered an internal error during its initialization process and is attempting to recover from it.

**WER768A RECOVERY UNSUCCESSFUL. CALL YOUR SYNCSORT REPRESENTATIVE.** EXPLANATION: The attempt to recover from the internal error

encountered during the initialization process failed.

ACTION: In the U.S. and Canada, call SyncSort Product Services directly at (201) 930-8260. Elsewhere, call your SyncSort support representative.

#### **WER769I RECOVERY SUCCESSFUL. PROCESSING CONTINUES.** EXPLANATION: Informational message. The attempt to recover from the internal error encountered during the initialization process was successful.

#### **WER770A INITIALIZATION PROCESSING ERROR: RC=n. CALL YOUR SYNCSORT REPRESENTATIVE.**

EXPLANATION: PROC SYNCSORT encountered an internal error during its initialization process. No attempt is made to recover from it since the DEBUG option was specified. A reason code of 802 indicates that the PROC SYNCSORT library has 8.2 support applied, but the SAS application is using a version of SAS prior to 8.2.

ACTION: In the U.S. and Canada, call SyncSort Product Services directly at (201) 930-8260. Elsewhere, call your SyncSort support representative.

#### **WER771I INPUT FILE IS ALREADY SORTED. NO SORTING DONE.**

EXPLANATION: Informational message. PROC SYNCSORT has determined that the sort information stored in the input data set indicates that it is already sorted in the desired way. Since no target data set was specified for the sorted output, no sorting was performed.

#### **WER772I INPUT FILE IS ALREADY SORTED. IT HAS BEEN COPIED TO THE OUTPUT FILE.**

EXPLANATION: Informational message. PROC SYNCSORT has determined that the sort information stored in the input data set indicates that it is already sorted in the desired way. Since a new output data set was specified, the input data set is copied to the output data set without sorting.

#### **WER775A SAS I/O ERROR OCCURRED. CHECK SAS MESSAGE LOG DATASET.**

EXPLANATION: An I/O error occurred when a SAS routine attempted to access or update a SAS data set. A message indicating the actual nature of the problem should appear on the SAS message LOG data set.

#### **WER776A BLDL FAILURE FOR DDNAME SASLIB. RAISE REGION OR CHECK SASLIB ACCESS.**

EXPLANATION: When attempting to perform a BLDL for the library identified by the SASLIB DD statement, an error occurred. The error is due either to insufficient virtual storage or a permanent I/O error on the library.

#### **WER777A ERROR LOADING PROC SYNCSORT MODULE. CHECK PROC SYNCSORT INSTALL.**

EXPLANATION: The PROC SYNCSORT module (SYNCRI03) could not be found in any of the libraries on the normal search chain or an error occurred while loading the module.

#### **WER778A UNEQUAL MAINTENANCE APPLIED TO PROC SYNCSORT AND SYNCSORT LIBRARIES.**

#### **DATA=xxxxxxxxxxxx,xxxxxxxxxxxx.**

EXPLANATION: The maintenance of the PROC SYNCSORT product is in conflict with the maintenance level of the SyncSort product due to the incomplete application of one or more maintenance fixes. The hexadecimal data, if printed, indicates which maintenance fixes were incompletely applied.

#### **WER780A RESOLUTION PROCESSING ERROR: RC=n. CALL YOUR SYNCSORT REPRESENTATIVE.**

EXPLANATION: There was an internal error during resolution processing.

ACTION: In the U.S. and Canada, call SyncSort Product Services directly at (201) 930-8260. Elsewhere, call your SyncSort support representative.

#### **WER783A ONLY ONE ALTERNATE SEQUENCE OPTION MAY BE SPECIFIED.**

EXPLANATION: Multiple alternate collating sequences cannot be specified in a single execution of PROC SYNCSORT.

ACTION: Change the job so that no more than one alternate collating sequence is specified.

#### **WER784A INVALID SORTSEQ OPTION VALUE: value SPECIFIED.**

EXPLANATION: The alternate collating sequence specified with the SORTSEQ= option is invalid.

ACTION: Replace with a valid sequence specification, or remove the option specification.

#### **WER785A ALTERNATE SEQUENCE sequence name IS NOT SUPPORTED IN THIS RELEASE OF PROC SYNCSORT.** EXPLANATION: The installed version of PROC SYNCSORT does not support the alternate collating sequence indicated.

ACTION: If PROC SORT supports this option and you get this message, call your SyncSort support representative. In the U.S. and Canada, call SyncSort Product Services directly at (201) 930-8260. If the option indicated is not supported, specify a supported collating sequence.

**WER786I OPTION option name IS IGNORED BY SORT.** EXPLANATION: Informational message. The indicated option is accepted but ignored by SyncSort.

**WER795I OBSERVATIONS WITH DUPLICATE KEY VALUES WERE DELETED.** EXPLANATION: The number of observations deleted because of the

NODUPKEY option is indicated.

#### **WER796A RECORD COUNT MISMATCH: EXPECTED=k, IN=n, OUT=m. CALL YOUR SYNCSORT REPRESENTATIVE.** EXPLANATION: Either of the following occurred:

- 1. The number of observations read from the input data set did not equal the number expected to be read.
- 2. The number of observations written to the output data set did not equal the number read from the input data set and no record deletion options were specified.

#### **WER798I DUPLICATE OBSERVATIONS DELETED.**

EXPLANATION: The number of observations deleted because of the NODUPREC option is indicated.

#### **WER799A UNDEFINED ERROR CODE: n. CALL YOUR SYNCSORT REPRESENTATIVE.**

EXPLANATION: PROC SYNCSORT encountered an invalid error code (n) when processing messages to be written to the SAS LOG data set.

ACTION: In the U.S. and Canada, call SyncSort Product Services directly at (201) 930-8260. Elsewhere, call your SyncSort support representative.

## <span id="page-22-0"></span>**Chapter 4. Contacting Product Services**

Syncsort Incorporated is proud of its reputation in the computer industry for customer service. You can reach us 24 hours a day, seven days a week if you have any questions about PROC SYNCSORT.

During general business hours (9 a.m. to 6 p.m. EST), a trained analyst is available directly. During evenings and weekends, an analyst will return your call in a timely manner for emergency situations. Our direct dial number for PROC SYNCSORT is 201-930- 8260.